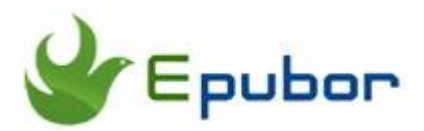

# **Best EPUB Converter for All eBook Formats**

If you are an avid ebook lover, you must have known that EPUB is the widely used format for ebook files. Actually, EPUB is supported by almost all eReaders and reading apps, except for Kindle. Due to this fact, an excellent EPUB converter becomes particularly important for a better reading experience.

For example, you keep many EPUB ebooks but you want to read them on your Kindle eReader or convert the EPUB to PDF to create a paper book. Or in another case, you purchase some books from Amazon Kindle, but you need to read the Kindle books on non-Kindle devices. Whatever situation you are in, you need an EPUB Converter to help you.

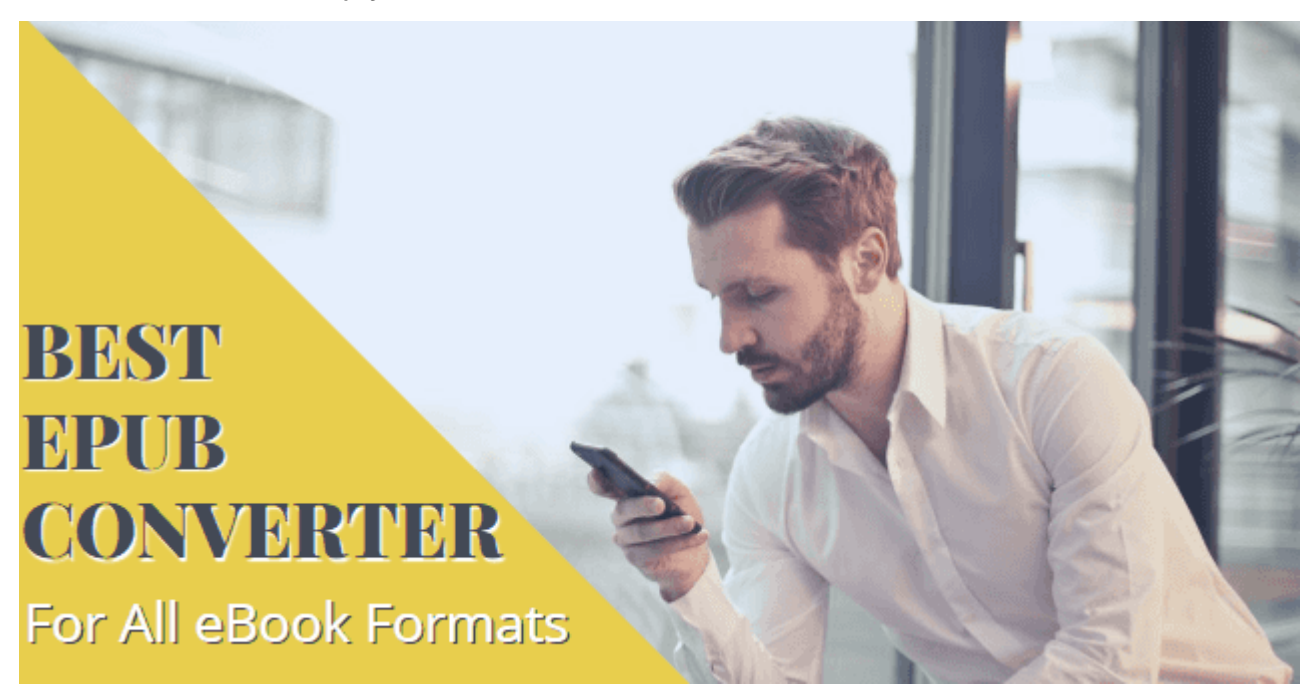

- **[1. What Makes a Great EPUB Converter?](https://www.epubor.com/best-epub-converter.html#p1)**
- **[2. Best EPUB Converter Download First](https://www.epubor.com/best-epub-converter.html#p2)**
- 2.1 Situation 1. Best EPUB to Mobi/PDF Converter--Convert FPUR to [Kindle/PDF format](https://www.epubor.com/best-epub-converter.html#s1)
- [2.2 Situation 2. Best Kindle to EPUB Converter--Convert Kindle books to](https://www.epubor.com/best-epub-converter.html#s2)  [EPUB format](https://www.epubor.com/best-epub-converter.html#s2)
- [2.3 Situation 3. Best PDF to EPUB Converter--Convert PDF files to EPUB](https://www.epubor.com/best-epub-converter.html#s3)  [format](https://www.epubor.com/best-epub-converter.html#s3)

# **1. What Makes a Great EPUB Converter**

To be a great EPUB Converter, the following conditions must be met.

1 The best EPUB Converter should be able to convert EPUB books to other formats (like EPUB to PDF, EPUB to Kindle), and also convert other all formats to EPUB (like Kindle to EPUB, PDF to EPUB).

2 Now almost all books purchased from the mainstream bookstore (like Kindle/Kobo/Nook/Google Play) are encrypted with DRM protection. Thus a great EPUB Converter ought to support DRM-protected books besides DRM-free ones.

3 To be an excellent EPUB Converter, it should be rather easy to use with userfriendly and clean interface. High speed of conversion is also required.

## **2. Best EPUB Converter Download First**

**[Epubor Ultimate](https://www.epubor.com/ultimate.html)** is the best EPUB Converter you can find in the market to convert all formats to EPUB and also to convert EPUB to other formats. In the following parts, I will show you the detailed steps for any situation. Before you convert the ebook formats, please **first get the tool ready** on your computer.

#### **Key Features of Epubor Ultimate:**

1. Convert eBooks purchased from almost all the popular retailers to EPUB, such as Amazon Kindle, Kobo, Nook, Google Play Books, Sony and more...

2. Convert EPUB to PDF/Mobi/TXT/AZW3 and remove DRM from EPUB books.

3. Handle both DRM-free or DRM-protected ebooks.

4. Supported input formats: KFX, EPUB, PDF, AZW, AZW1, AZW3, AZW4, Mobi, PRC, TPZ, Topaz, TXT, and HTML.

- 5. Automatically detect device and load books.
- 6. Batch conversion saves your time.
- 7. Edit metadata, including title, author, publisher, introduction and the book cover.

### **[Download Epubor Ultimate for Free](https://www.epubor.com/ultimate.html)**

### **Now, please check which situation you are in and just read the corresponding part you need.**

**Situation 1** If your books are EPUB and want to convert EPUB to other formats, go ahead to [Best EPUB to Mobi/PDF Converter.](https://www.epubor.com/best-epub-converter.html#s1)

**Situation 2** If your books are from Kindle and want to convert them to EPUB, please head on to [Best Kindle to EPUB Converter.](https://www.epubor.com/best-epub-converter.html#s2)

**Situation 3** If you have some pdf files and desire to convert them to EPUB, just read [Best PDF to EPUB Converter.](https://www.epubor.com/best-epub-converter.html#s3)

## **Situation 1. Best EPUB to Mobi/PDF Converter-- Convert EPUB to Kindle/PDF format**

The following detailed steps in this part are especially for those who want to convert EPUB to Kindle/PDF format. If your goad is to read EPUB on Kindle, this is absolutely what you need.

### Step 1 **Get your epub books ready and download your epub books to your computer.**

For DRM-protected EPUB books, you should also make sure you can [read EPUB on](https://www.epubor.com/remove-drm-from-adobe.html#2)  [Adobe Digital Editions](https://www.epubor.com/remove-drm-from-adobe.html#2) and authorize your Adobe Digital Editions with your Adobe ID. If you are sure your epub books are DRM-free, you can skip to Step 2.

#### *ADE for Windows [Download](http://download.adobe.com/pub/adobe/digitaleditions/ADE_4.5_Installer.exe) ADE for Mac [Download](http://download.adobe.com/pub/adobe/digitaleditions/ADE_4.5_Installer.dmg)*

#### Step 2 **Run Epubor Ultimate to Convert EPUB to Kindle Mobi or PDF.**

Just drag and drop the EPUB books to the main interface of Epubor Ultimate, choose the output format as Kindle mobi, pdf format. Or you can choose to convert epub to azw3/txt.

**Tip:** If you have opened your EPUB books with ADE, Epubor Ultimate will automatically detect and display them on the left side under the "Adobe" tab.

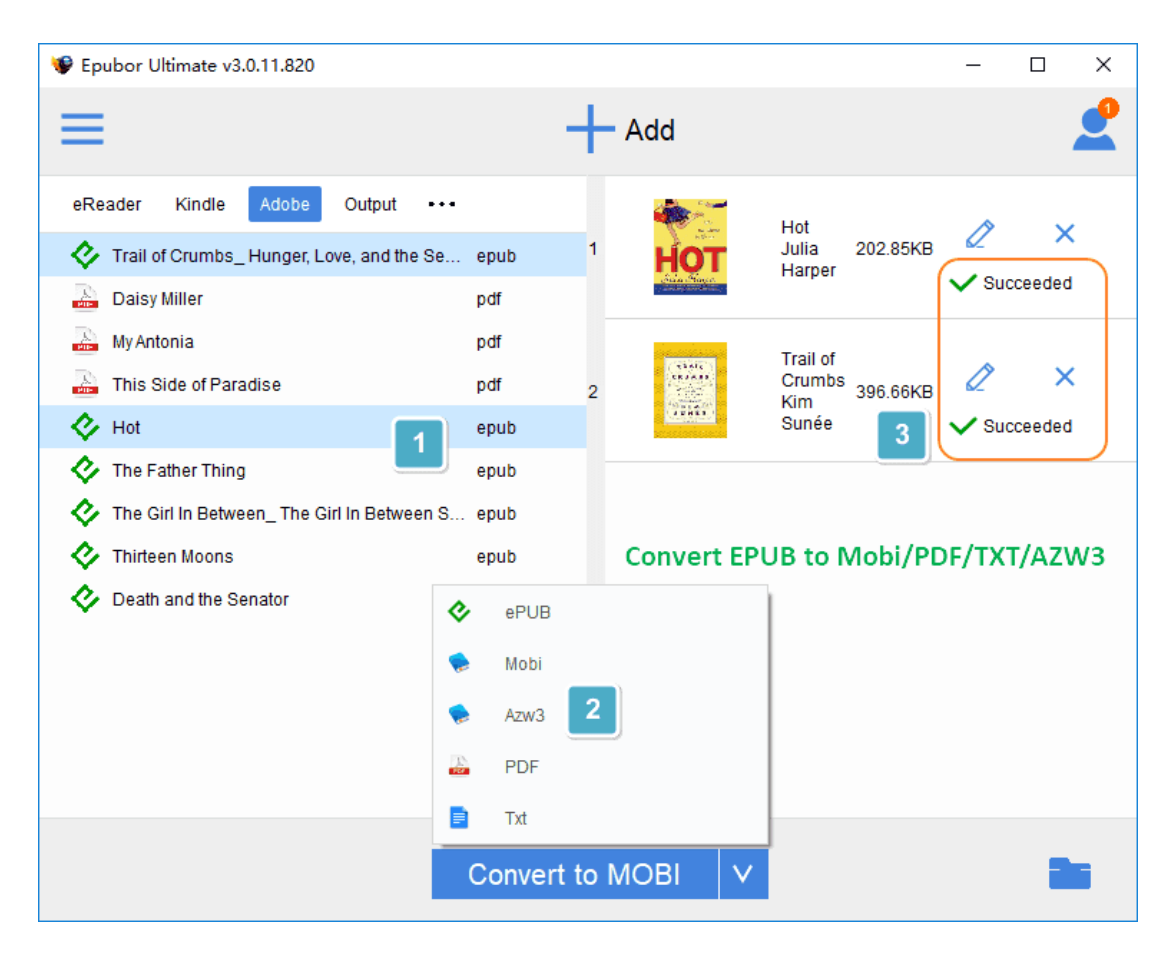

In a few seconds, the conversion is completed, you can click the "succeeded" word or the blue folder icon at the right-bottom to find the converted files.

# **FAQ: Convert ACSM/Google Play/Kobo to Kindle mobi or pdf**

**I download a book online (like Google Play Books) but it's saved as .acsm file. What is it? How can I get the real book file and convert ASCM to Mobi/PDF/EPUB?**

The ascm file is not an actual eBook but just a file download link. You should open the .acsm file with Adobe Digital Editions to get the real book file in epub format. Then Epubor Ultimate will automatically detect them and you can use it to convert acsm to mobi/pdf. For details, please read [Convert ACSM to EPUB and Remove](https://www.epubor.com/convert-acsm-to-epub.html)  [DRM.](https://www.epubor.com/convert-acsm-to-epub.html)

**How can I convert Kobo KEPUB/EPUB to Kindle mobi or pdf and remove the DRM?**

You can use [Kobo for PC/Mac](https://www.kobo.com/desktop) to download your Kobo books and then use Epubor Ultimate to convert Kobo to mobi/pdf format. Or you can learn more methods here: [Kobo DRM Removal, Remove DRM from Kobo KEPUB EPUB PDF Files.](https://www.epubor.com/kobo-drm-removal.html)

## **Situation 2. Best Kindle to EPUB Converter--Convert Kindle books to EPUB format**

If you purchase many Kindle books and are looking for a way to read Kindle books on Kobo/Nook/Sony Reader..., then this guide on how to convert Kindle books to EPUB will definitely help you.

### Step 1 **Download Kindle books to your computer via Kindle for PC/Mac desktop.**

Just right-click the book cover and tap "Download" to download your Kindle books.

*Kindle for PC V1.24 [Download](http://download.epubor.com/sold/KindleForPC-installer-1.24.51068.exe?_ga=2.229306332.1101288777.1568708425-925611085.1568708425) Kindle for Mac V1.23 [Download](http://download.epubor.com/sold/KindleForMac-1.23.50131.dmg?_ga=2.143303349.128557082.1561453594-1589646434.1561453594)*

**Where can I find Kindle books downloaded via Kindle for PC/Mac?**

**For Windows:** C:/Users/your computer user name/Documents/My Kindle Content

**For Mac:** /Users/Mac user name/Library/Containers/com.amazon.Kindle/Data/Library/Application Support/Kindle/My Kindle Content

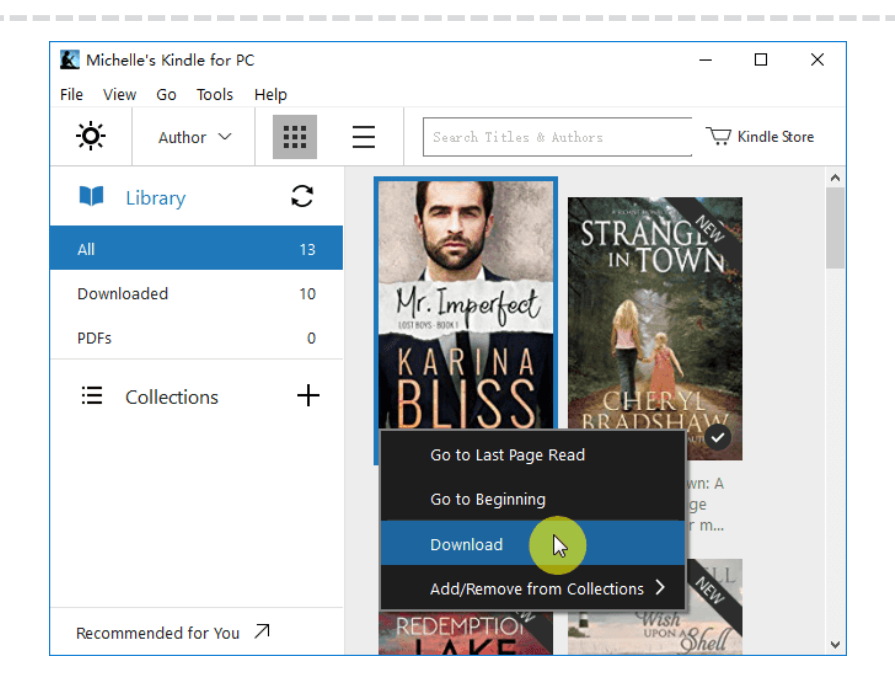

#### Step 2 **Run Epubor Ultimate to convert Kindle books to EPUB.**

The Kindle books downloaded via Kindle for PC/Mac will be automatically uploaded and you can see them at the left column under "Kindle" tab. Just drag and drop the Kindle books from the left to the right. From the pop-down menu, choose the output format as EPUB and start the conversion of Kindle to EPUB.

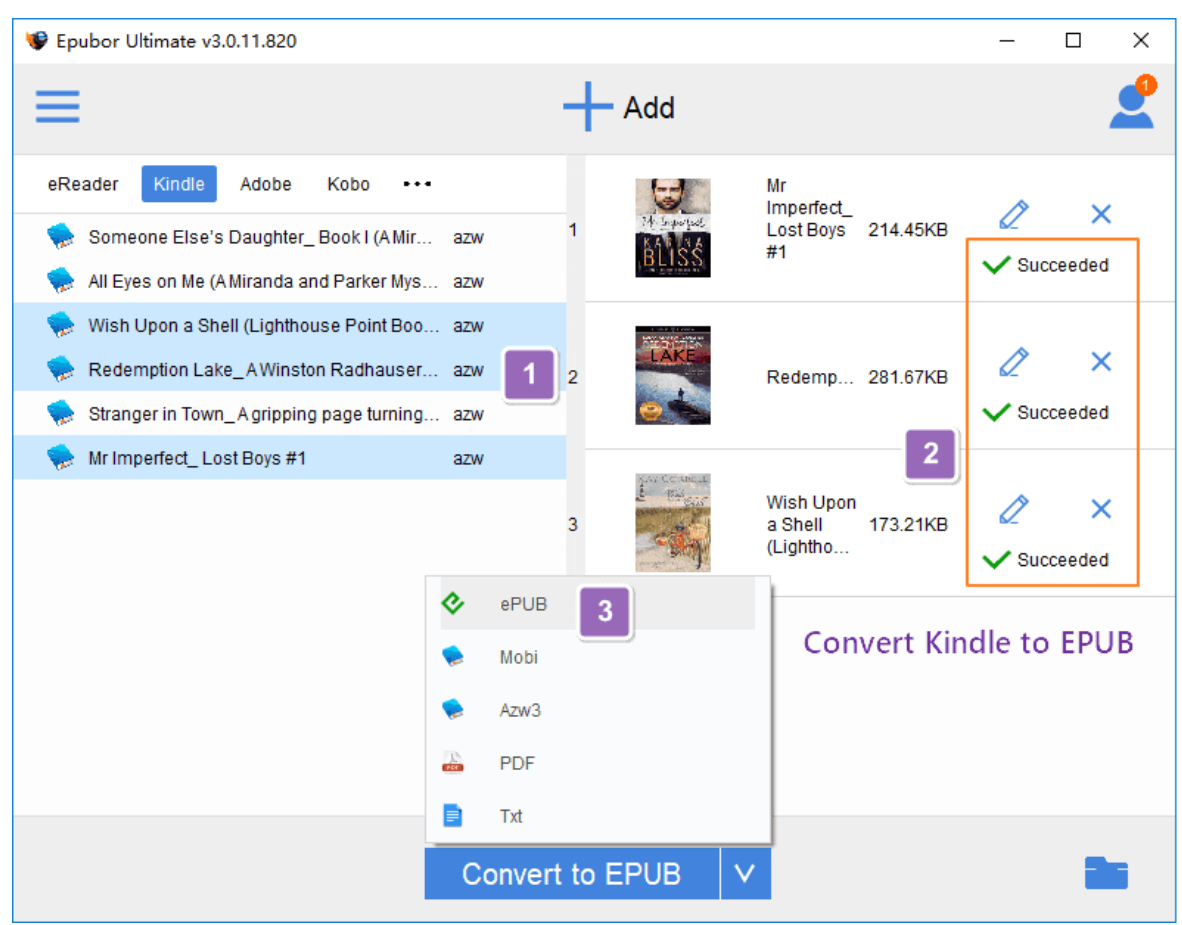

# *P***<sup>Q</sup><sup>Q</sup>FAQ: Failed to convert Kindle books to EPUB**

**I downloaded my Kindle books via the Kindle for PC/Mac, but I got error information (Kindle KFX) and failed to convert the Kindle books. Why and how to resolve it?**

Earlier in 2019, Amazon has released a [new Kindle KFX DRM](https://www.epubor.com/how-to-remove-drm-from-kindle-kfx-ebooks.html) to protect Kindle books. Your Kindle eBooks will be encrypted with this new Kindle KFX DRM if you download Kindle eBooks via Kindle for PC/MAC version 1.25 or higher.

Now no tool can directly handle this new DRM scheme if the Kindle books are downloaded from v1.25/v1.26 Kindle desktop app. Therefore, the current solution to this problem is to [downgrade Kindle for PC/Mac to an older version.](https://www.epubor.com/how-to-downgrade-kindle-for-pcmac.html)

**Bonus Tip:** Epubor Ultimate can detect whether your Kindle for PC/Mac is an older version. If it's not, it offers a way to automatically downgrade the Kindle app. Just click the link to start downgrading. After downgrading, please redownload the Kindle books with the older version of Kindle for PC/Mac. And lastely, don't forget to stop the auto-update of Kindle desktop by clicking

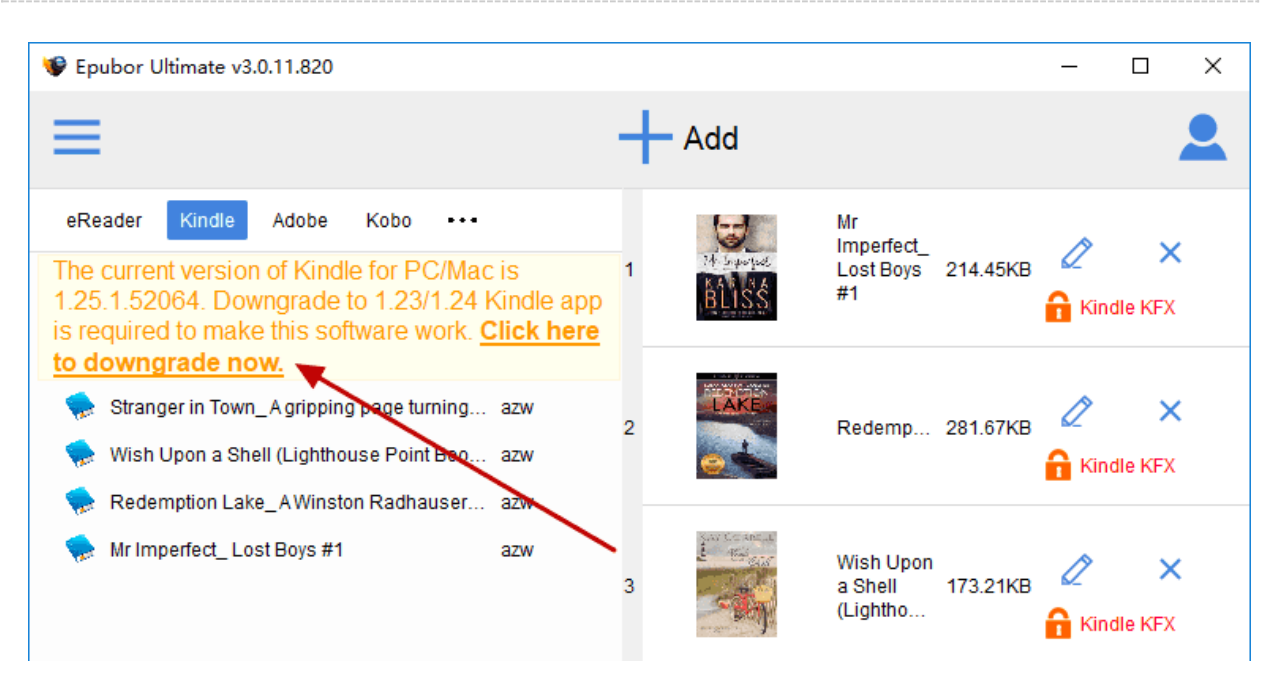

"Tools">"Options">>"General">>uncheck the auto-update.

**VIP Tips:**If you don't want to download or downgrade Kindle for PC/Mac, or this method still does not work for you, you can try a new easier way to convert Kindle books to EPUB-[-Kindle Cloud Reader to Epub, A New Easiest Way to Remove](https://www.epubor.com/kindle-cloud-reader-to-epub-mobi-azw3.html)  [Kindle \(KFX\) DRM.](https://www.epubor.com/kindle-cloud-reader-to-epub-mobi-azw3.html)

# **Situation 3. Best PDF to EPUB Converter--Convert PDF files to EPUB format**

PDF books we download from online ebook stores are often DRM-protected, like Adobe DRM, Kobo DRM and Nook DRM. In order to read DRM PDF on more devices and reading apps, you may need to remove DRM and convert PDF to EPUB format which is the standard ebook format and can adjust itself to the screen size.

The following steps to convert PDF to EPUB are exactly the same as the guide [Convert EPUB to PDF/Kindle in Situation 1.](https://www.epubor.com/best-epub-converter.html#s1)

Step 1 Get your pdf books ready on computer and open your pdf books with Adobe Digital Editions.

Step 2 Run Epubor Ultimate, drag the PDFs from left to the right. if your PDFs are protected with DRM, the DRM will be removed automatically with a "Decrypted" word showing.

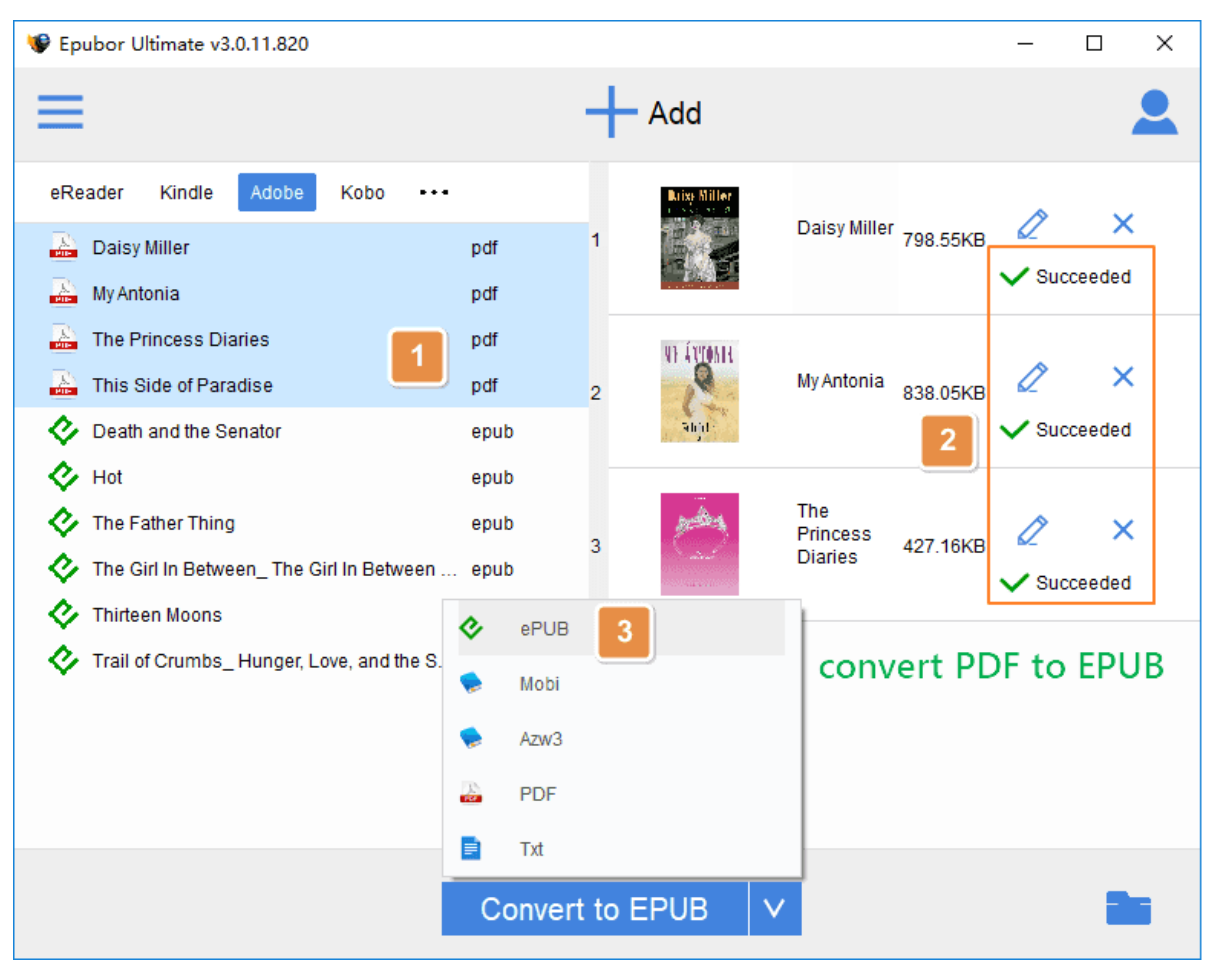

Step 3 Choose the output format as EPUB and convert PDF to EPUB.

**Notes:** If your PDFs are protected with a password, you should first [remove the](https://www.epubor.com/how-to-remove-password-protection-from-pdf-files.html)  [password protection from PDF files](https://www.epubor.com/how-to-remove-password-protection-from-pdf-files.html) since Epubor Ultimate only remove DRM protection from PDF books but not remove the owner password protection from personal pdf documents.

**Conclusion**

This article conducts a comprehensive analysis on converting all formats to EPUB and EPUB to other formats with the assistance of best EPUB Converter--**[Epubor](https://www.epubor.com/ultimate.html)  [Ultimate](https://www.epubor.com/ultimate.html)**. To solve all your problem in converting ebook formats, you should never miss out this high-quality and powerful eBook DRM Removal & eBook Converter.

### **Highly Related Readings**

- [Kindle Cloud Reader to Epub/Mobi/Azw3, Easily Remove Kindle DRM](https://www.epubor.com/kindle-cloud-reader-to-epub-mobi-azw3.html)
- [Top 3 Ways to Send EPUB to Kindle \(Convert EPUB to Kindle\)](https://www.epubor.com/send-epub-to-kindle.html)
- [Best AZW Converter-Convert Kindle AZW to PDF/EPUB \(100 % Free\)](https://www.epubor.com/azw-converter.html)

This PDF is generated upon [https://www.epubor.com/best-epub-converter.html,](https://www.epubor.com/best-epub-converter.html) the original author is [Epubor.](http://www.epubor.com/)